## Starten Sie die IP-Telefone der Serien SPA 300 und SPA 500 neu  $\overline{\phantom{a}}$

## Ziele

In diesem Artikel wird beschrieben, wie Sie die IP-Telefone der Serien SPA300 und SPA500 neu starten. Beim Neustart werden wichtige Dateien wie die Konfigurationsdatei usw. auf das Telefon geladen, und alle Änderungen in der Konfiguration werden nach dem Neustart übernommen.

HINWEIS: Das IP-Telefon sollte nur dann neu gestartet, neu gestartet oder zurückgesetzt werden, wenn Sie vom Administrator des Telefons dazu aufgefordert werden, da dies die Funktion des Telefons beeinträchtigen kann. Dies liegt daran, dass die Konfiguration des Telefons beim erneuten Laden der Konfigurationsdatei geändert werden kann, die alle Aktualisierungen und Änderungen für Telefone enthält.

## Anwendbare Geräte

·Serie SPA 300 · Serie SPA 500

## Starten Sie das IP-Telefon neu

Schritt 1: Drücken Sie die Setup-Taste auf der Tastatur.

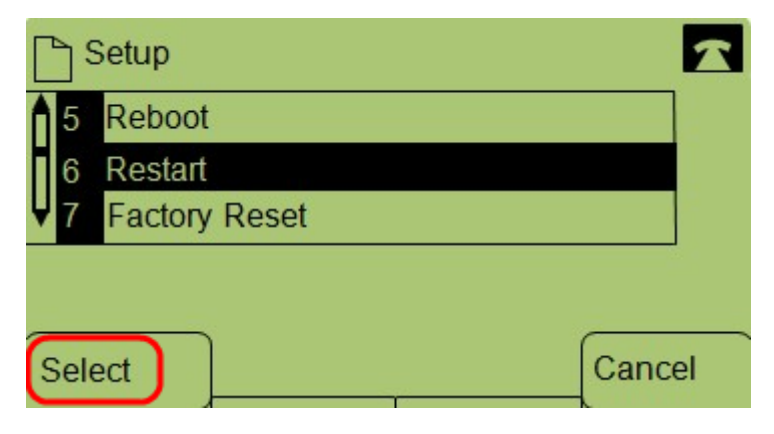

Schritt 2: Navigieren Sie zu Neustart, und drücken Sie Auswahl, oder drücken Sie 6.

Schritt 3: Um den Neustart abzuschließen, drücken Sie in der Bestätigungsmeldung OK, oder um die Meldung zu schließen, ohne das Telefon neu zu starten, drücken Sie Abbrechen.